# **Configuring Postfix to Deliver Passive Probe Mail to LISTSERV**

For most list-related mail, LISTSERV uses a variety of standard mail aliases. For example, the  $/etc/aliases$  entries for a list called 'EXAMPLE' might look as follows:

```
# -- Aliases for 'example' mailing list example: 
"|/usr/local/bin/lsv_amin /home/listserv/spool example"
owner-example: "|/usr/local/bin/lsv_amin /home/listserv/spool owner-example" 
example-request: "|/usr/local/bin/lsv_amin /home/listserv/spool example-request" 
example-search-request: "|/usr/local/bin/lsv_amin /home/listserv/spool example-
search- request"
```

```
example-server: "|/usr/local/bin/lsv_amin /home/listserv/spool example-
server" example-subscribe-request: "|/usr/local/bin/lsv_amin 
/home/listserv/spool example- subscribe-request"
example-signoff-request: "|/usr/local/bin/lsv_amin /home/listserv/spool 
example- signoff-request"
example-unsubscribe-request: "|/usr/local/bin/lsv_amin /home/listserv/spool 
example- unsubscribe-request"
```
Bounces for regular list postings to the EXAMPLE list on the LISTSERV.EXAMPLE.ORG server would generally have a Return-Path of

<owner-example@LISTSERV.EXAMPLE.ORG>, get processed per the ownerexample entry in /etc/aliases, and then be passed LISTSERV. However, for list postings sent as passive probes or for other kinds of mail-merged messages (such as those sent by LISTSERV Maestro), the Return-Path is customized on a per-user basis. So instead of bounces coming back to <owner-example@LISTSERV.EXAMPLE.ORG>, they

might come back to <owner-example\*foo\*\*bar\*-com@LISTSERV.EXAMPLE.ORG> (where the e-mail address of the subscriber is foo @bar.com). Since there is no /etc/aliases entry for owner-example\*foo\*\*bar\*-com, sendmail and Postfix don't know how to route the message and reject it with a "No such local user" error.

The same problem exists for DMARC rewrites, which are in the form of \*-dmarc-request@listserv.example.org .

Fortunately, it is possible to configure Postfix to route such mail, by way of a regular expression pattern match. This document explains how to configure that regexp match. Unless otherwise specified, each of these steps should be performed as the 'root' user.

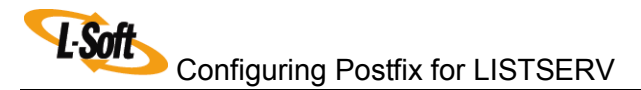

## **Configuring Postfix to Listen on All Network Interfaces**

Many Linux/UNIX distributions (including Mac OS X) ship a default Postfix configuration that accepts mail on the local host interface only. In order to get mail to LISTSERV, you'll need to tell Postfix to listen to all network interfaces on the server.

Find the following line in **/etc/postfix/main.cf: inet\_interfaces = localhost** and change it to: **inet\_interfaces = all**

### **Verifying that Postfix Supports Regexp Pattern Matches**

In order to do regular expression pattern-matching, regexp support needs to be built into Postfix. Verify this with the following command:

**# postcon f -m btree cidr environ hash ldap nis pcre proxy regexp static unix**

You should see 'regexp' in the list of supported formats. If not, you'll need to rebuild your Postfix binary to support regexp. (Rebuilding Postfix is beyond the scope of this document.)

### **Adding a Transport for lsv\_amin**

Next, we need to add a Postfix transport to route mail to  $lsv$  amin. Open /etc/postfix/master.cf, and add the following:

**lsvamin unix - n n - - pipe flags=F user=listserv argv=/usr/local/bin/lsv\_amin /home/listserv/spool \${user}** L Soft Configuring Postfix for LISTSERV

(Note that the above should be on two lines only; the first line begins with ?lsvamin' and the second line begins with ?argv' and ends with \${user}.)

This example assumes that you've installed LISTSERV's  $1sv$  amin binary to /usr/local/bin/lsv\_amin, and LISTSERV's spool directory is /home/listserv/spool. If not, change the paths as appropriate for your installation.

# **Creating a Regular Expression Transport Map**

Now create a new file called /etc/postfix/transport regexp. In that file, add 2 lines as follows:

**/^owner(.\*)\@/ lsvamin: /(.\*)-request@/ lsvamin:**

This regexp tells Postfix to send any mail for an address that begins with  $\langle$ owner $\star$  $>$  or <\*-request> to the 'lsvamin' transport that you defined in the previous step. It will match the <owner-example\*foo\*\*bar\*-com@LISTSERV.EXAMPLE.ORG> address in our original example, as well as any other Return-Path that begins with  $\langle\text{owner}\rangle$ , including all LISTSERV probe-style messages and mailings sent from LISTSERV Maestro. The second line will match any address that begins with somettext ending in <\*-request> before the @ sign. Save the transport\_regexp file, and create a transport map database from it:

```
# postmap /etc/postfix/transport_regexp 
# ls -l /etc/postfix/transport_regexp* 
-rw-r—r- 1 root root 44 Jun 15 12:57 /etc/postfix/transport_regexp
-rw-r—r- 1 root root 12288 Jul 6 12:46 /etc/postfix/transport_regexp.db
```
### **Configure Postfix to Use the New Regexp Transport**

Next, we need to tell Postfix to use the new regexp. Open  $/etc/positix/main.cf$ , and find the line for local recipient maps. Edit that line to include '\$transport maps'. For example:

```
local_recipient_maps = unix:passwd.byname $alias_maps 
$transport_maps
```
Then either add or edit your transport maps line to include the new transport\_regexp that you've created**:**

#### **transport\_maps = regexp:/etc/postfix/transport\_regexp**

Save your edited  $\text{main.cf}$ , and you're finished! Restart postfix to activate the changes:

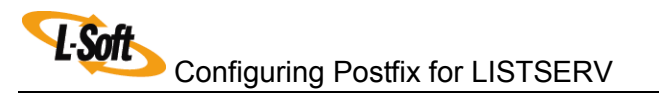

# **postfix stop postfix/postfix-script: stopping the Postfix mail system**  # **postfix start postfix/postfix-script: starting the Postfix mail system** 

Postfix should now accept mail for <owner-example\*foo\*\*bar\*-

com@LISTSERV.EXAMPLE.ORG>, match it to your transport\_regexp file, and send it to the 'lsvamin' transport for delivery by lsv amin to LISTSERV.